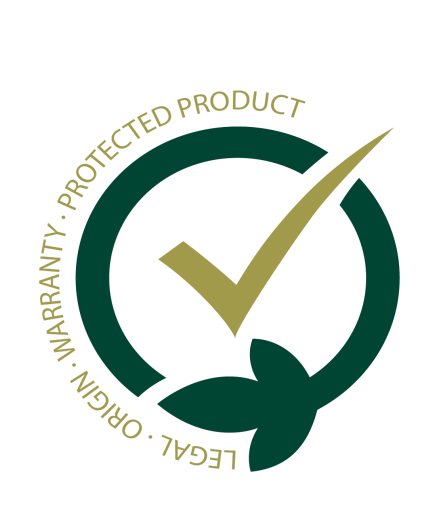

# Quick Installation Guide

This guide provides basic instructions for installing the GESVATEC Labelling Software in your computer.

## **01. Requirements**

**• PC** with Windows 8 or Windows 10 or higher

**O** User account with administrator privileges

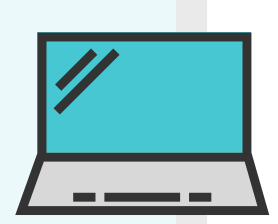

- **Internet connection**
- GESVATEC Labeling Software installation file
- **Have the Windows printer drivers installed**

Run the installer, click "Next" and accept the license agreement.

### **02. Installation**

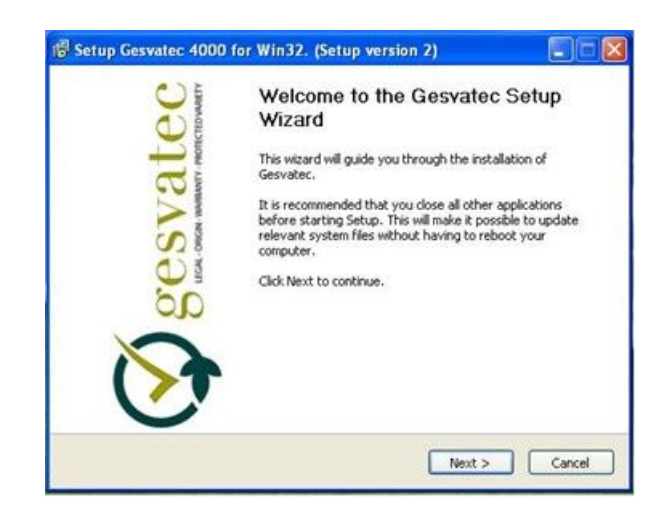

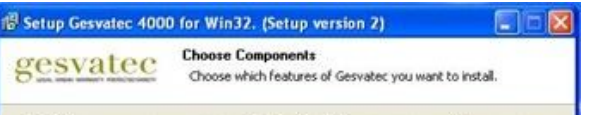

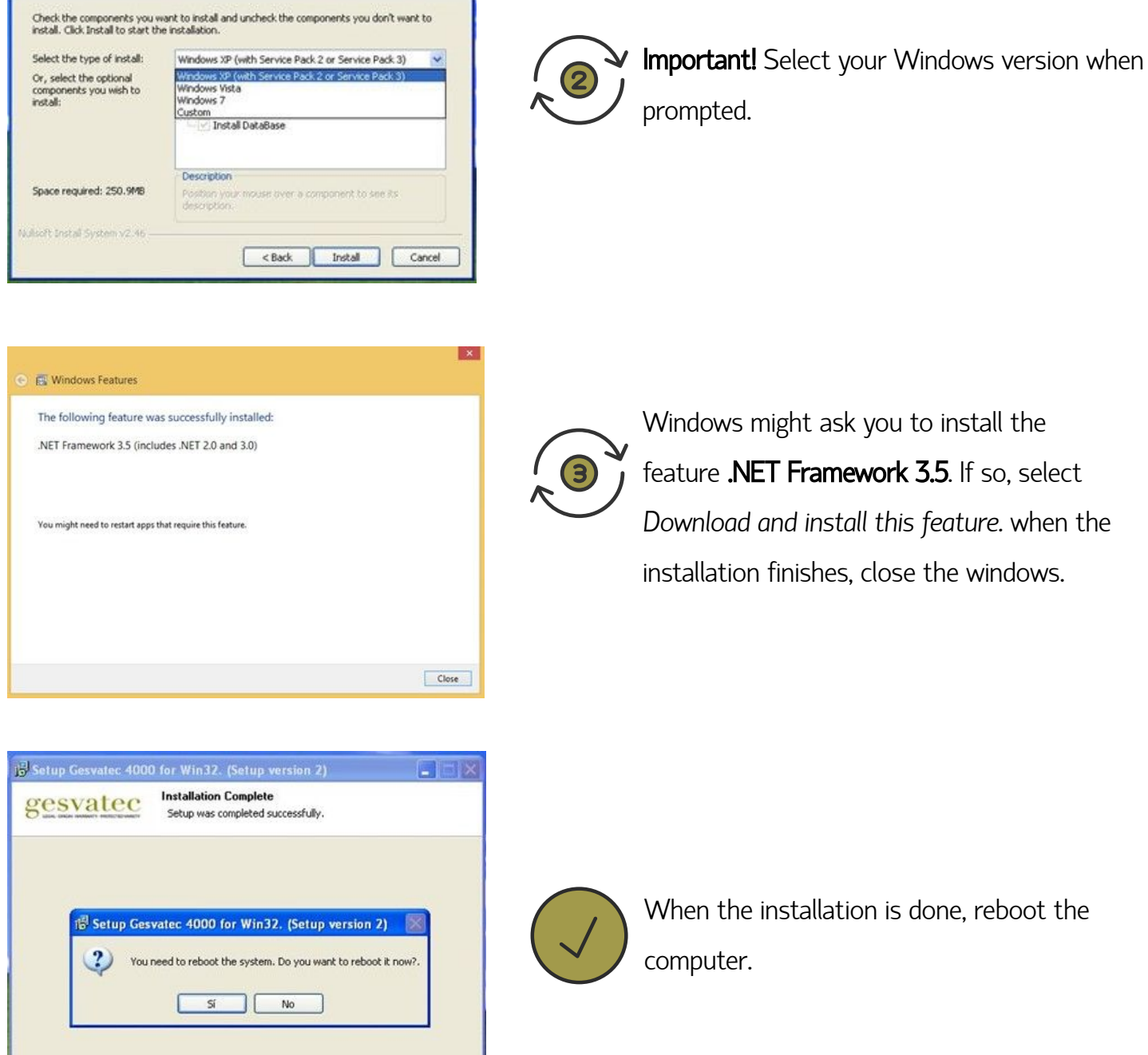

777777777777777777777777777777777

If you have any problems or questions regarding the installation process, please send your queries to soporte@gesvatec.com

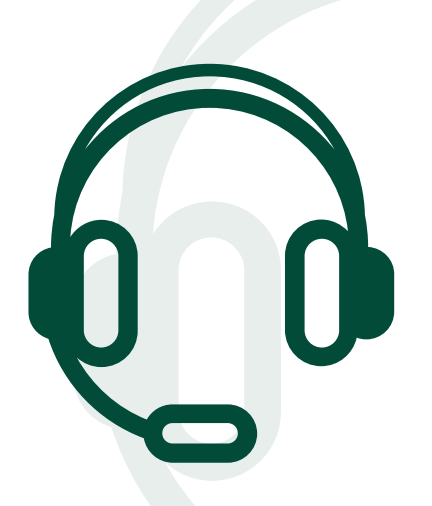

### **Gesvatec Support Team (GST)**

<Back Finish Cancel

ilsoft Install System v2.46